# **Faire sa déclaration trimestrielle de ressources rsa sur internet**

Le rsa c'est le revenu de solidarité active

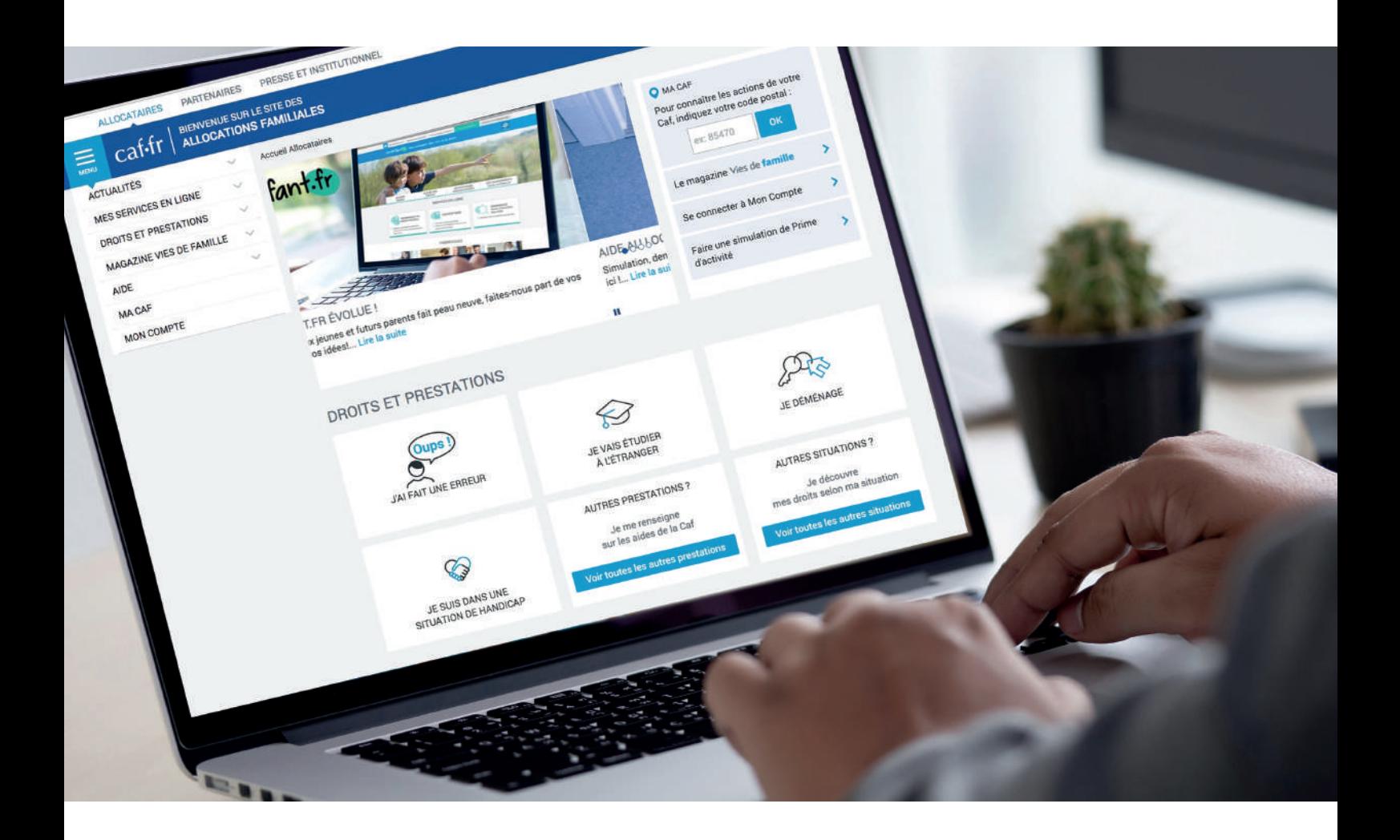

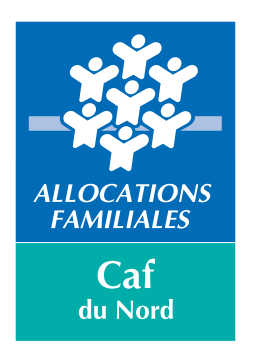

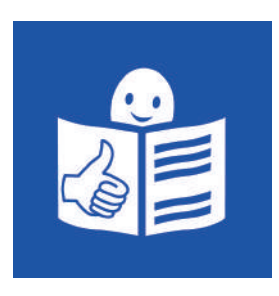

## **À savoir avant de commencer ma déclaration trimestrielle de ressources rsa sur internet**

Je dois **faire la déclaration trimestrielle de ressources rsa tous les 3 mois** pour recevoir le rsa.

Les ressources c'est l'argent que je gagne ou que je touche pour vivre.

Je dois faire ma déclaration trimestrielle de ressources rsa même si je n'ai **pas de ressources**.

Je dois avoir une **adresse mail** pour faire ma déclaration trimestrielle de ressources rsa sur internet.

Une adresse mail est une adresse informatique qui permet d'envoyer ou de recevoir du courrier sur mon ordinateur par internet.

Je dois préparer mon **numéro allocataire** et mon **mot de passe à 8 chiffres**.

## **Je ne peux pas faire ma déclaration trimestrielle de ressources rsa sur internet si ma situation familiale change.**

par exemple :

- je me marie,
- ie divorce.
- je suis veuve ou je suis veuf.

Si ma situation familiale change, je contacte ma caisse d'allocations familiales.

## **Je commence ma déclaration trismestrielle de ressources rsa sur internet**

J'ouvre une **page internet**  sur mon ordinateur.

Je me connecte sur **www.caf.fr**

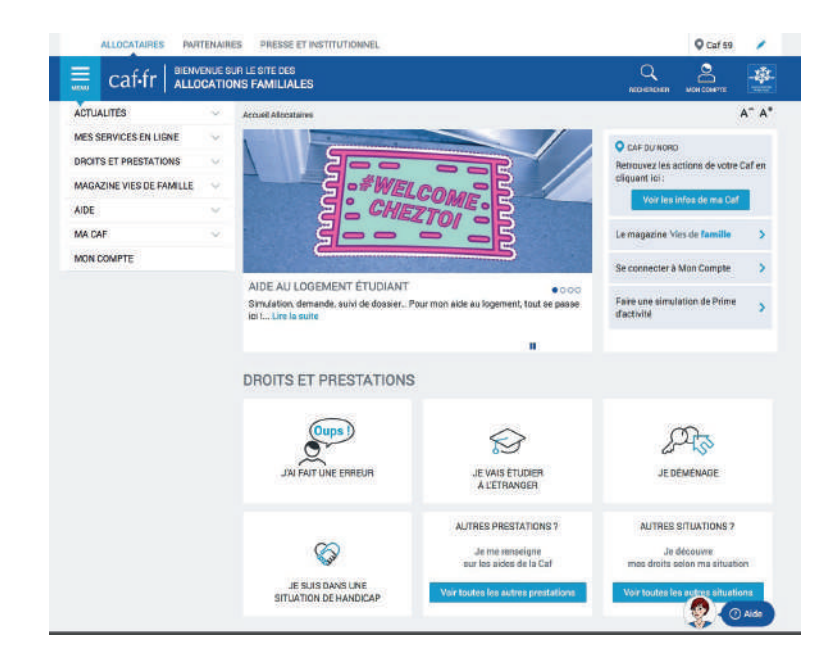

Je clique sur **mon compte.**

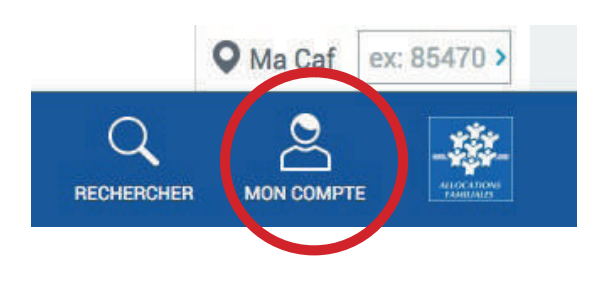

Je saisis **mon code postal.** Je saisis **mon numéro allocataire**. Je saisis **mon jour et mon mois de naissance.**

Par exemple, je suis né le 07 mai 1990, je saisis 0705.

Je clique sur **continuer.**

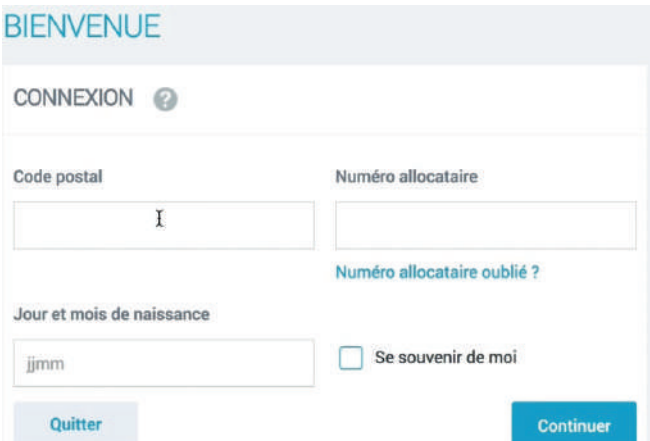

Je clique sur les **8 chiffres** de mon mot de passe.

Le mot de passe est une série de chiffres que j'ai choisie pour entrer sur un site internet.

Je clique sur **se connecter.**

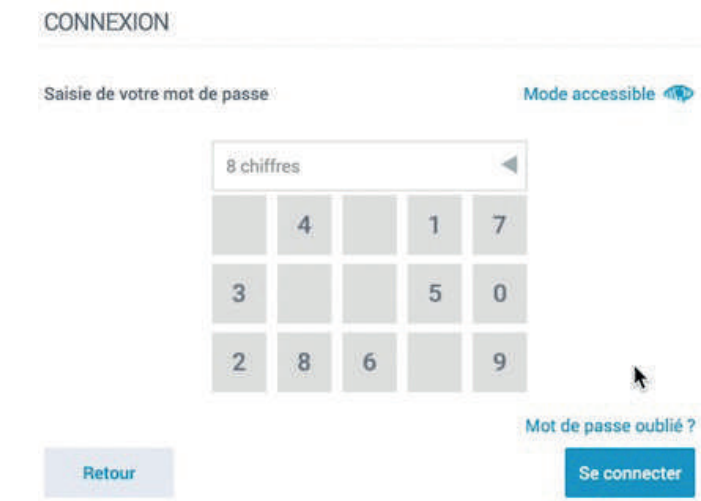

J'ai un message d'alerte. Il me rappelle que **je dois faire ma déclaration trimestrielle de ressources rsa**.

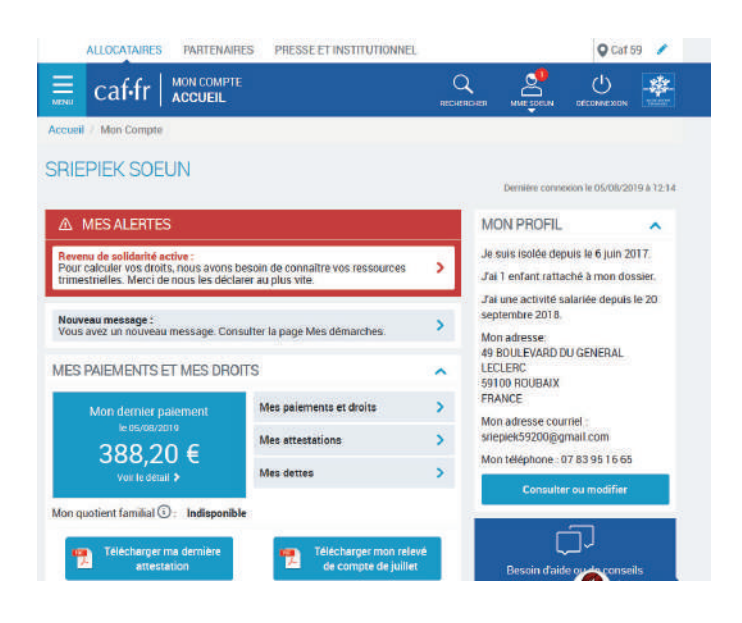

Je clique sur **mes ressources.**

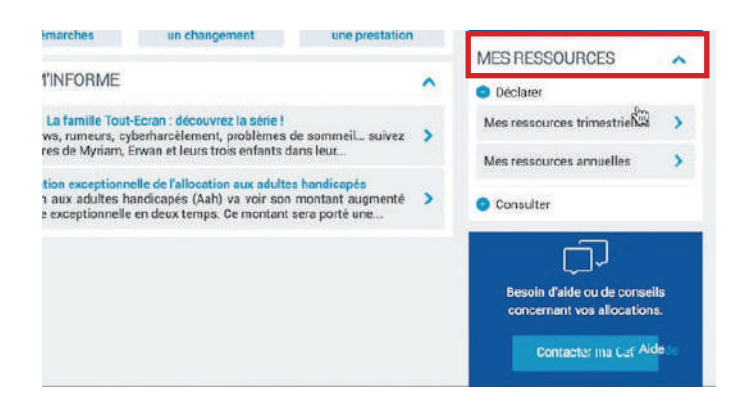

## Je clique sur **déclarer.**

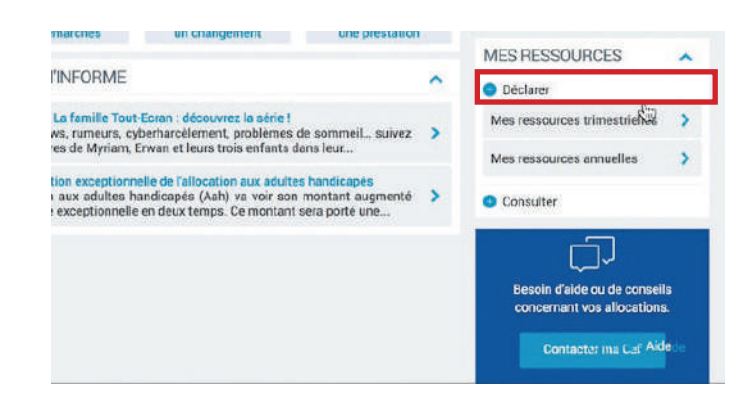

## Je clique sur déclarer **mes ressources trimestrielles.**

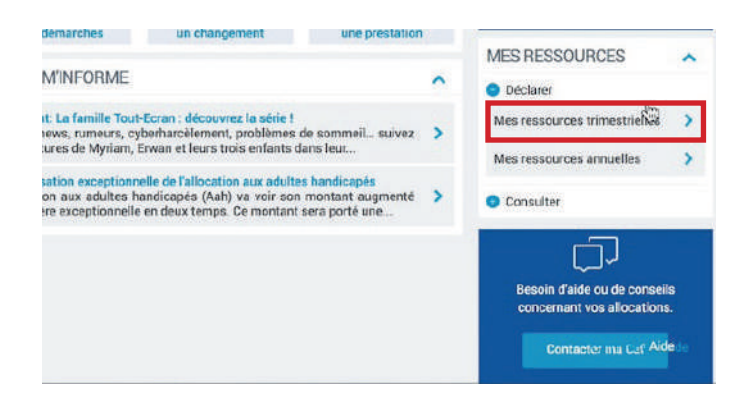

Je vérifie les éléments de mon dossier.

Les éléments de mon dossier sont :

- mon nom
- mon prénom
- ma situation familiale
- ma situation professionnelle
- mon adresse
- mon numéro de téléphone
- mon adresse internet
- mon numéro de compte en banque.

L'ensemble des éléments de mon dossier s'appelle **profil**

Je clique sur **confirmer mon profil.**

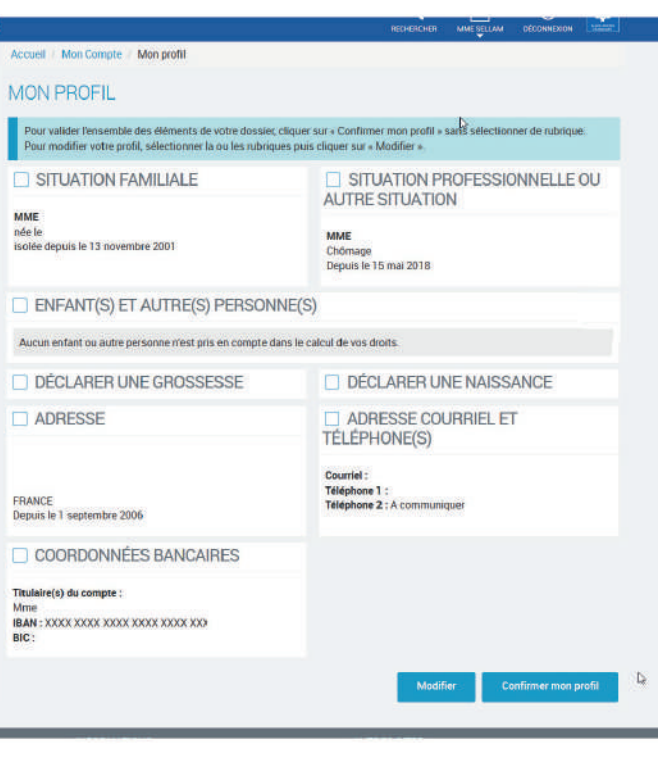

Je clique dans la case : **j'ai pris connaissance des conditions d'utilisation du service et je les accepte**

situation (familiale, professionnelle...) ou dans celle de vos enfants.<br>- Vous prenez connaissance que la Caf vérifie l'exactitude de cette déclaration (article L.1) de la sécurité sociale).

Vos droits concernant vos données personnelles<br>Vos données personnelles sont traitées par votre Caf et par la branche Famille de la Sécur le cadre de la gestion de vos prestations, au titre des missions de service public dont est i<br>Elles sont conservées dans ce téléservice le temps de leur prise en compte pour l'étude de Entrance de es informations peuvent être temps de eur prise en compte pour i etude de<br>Certaines de ces informations peuvent être transmises à nos partenaires dans le cadre de<br>Caisses primaires d'assurance maladie, Pôle emp directeur de votre Caf.

I'ai pris connaissance des conditions d'utilisation du service et je les accepte.

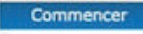

Je clique sur **commencer.**

Je prépare les **documents de la liste** pour faire ma déclaration trimestrielle de ressources rsa.

Je clique sur **continuer.**

Tous les écrans à compléter sont nécessaires au calcul de votre Prime d'activité.

Votre dossier sera traité à réception des pièces justificatives demandées.

#### Avant de démarrer

- Préparez les éléments indispensables pour réussir votre démarche selon le changement à déclarer:
- 
- 
- $\begin{array}{l} \star \mathsf{P} \mathsf{l} \mathsf{S} \mathsf{c} \mathsf{c} \mathsf{d} \mathsf{r} \mathsf{d} \mathsf{d} \mathsf{c} \mathsf{d} \mathsf{r} \mathsf{d} \mathsf{d} \mathsf{e} \mathsf{d} \mathsf{f} \mathsf{d} \mathsf{e} \mathsf{d} \mathsf{f} \mathsf{d} \mathsf{e} \mathsf{d} \mathsf{f} \mathsf{d} \mathsf{e} \mathsf{r} \mathsf{t} \mathsf{d} \mathsf{e} \mathsf{d} \mathsf{c} \mathsf{d} \mathsf{e} \$
- 

#### En fin de demande

Un récapitulatif vous indique les informations déclarées et les pièces justificatives à fournir.<br>A cette étape, vous pouvez joindre ces pièces sous format dématérialisé.<br>Attention : Vous ne pouvez plus modifier les données

Quitter Continuer

## Je saisis **mes ressources mois par mois**, par exemple

- je touche mes ressources de mai le 30 mai, je déclare mes ressources en mai
- je touche mes ressources de mai le 2 juin, je déclare mes ressources en juin.

Je saisis **mes ressources sans les centimes**, par exemple : J'ai touché 1200,89 € pour le mois de mai je saisis 1200 €.

## Je saisis **le montant de mes ressources avant l'impôt sur le revenu**.

Je ne déclare pas les allocations de la caisse d'allocations familiales.

Je déclare **l'argent que j'ai mis de côté sur un livret**.

Je déclare les **pensions alimentaires** que j'ai reçues.

Si je n'ai pas de ressources, je clique dans les cases **aucune ressource perçue.**

Je clique sur **continuer.**

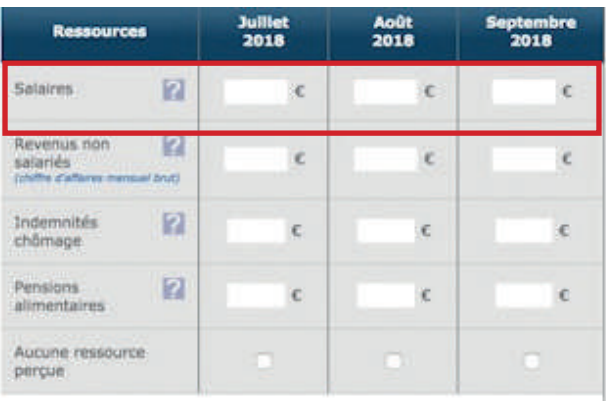

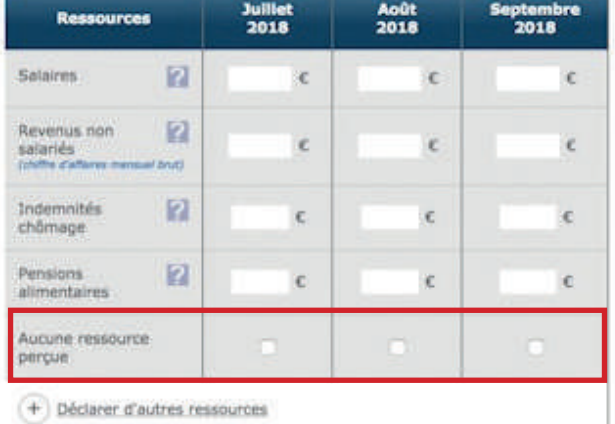

Attention, vos déclarations seront systématiquement vérifiées l'année suivante auprès des Impôts.

Quitter

Continuer

Je saisis **les ressources des personnes qui vivent avec moi** .

Je vérifie que j'ai bien saisi mes ressources.

Je clique sur **valider.**

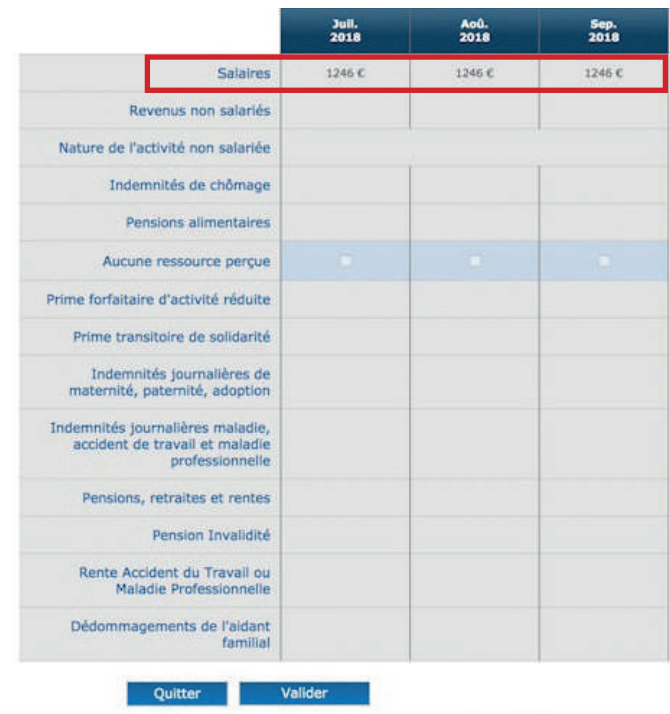

Ma déclaration est enregistrée à la caisse d'allocations familiales.

### **Voilà, c'est fini !**

Je me **déconnecte du site www.caf.fr**

### **Se déconnecter signifie sortir**

du site **www.caf.fr** pour que personne n'utilise mon compte. C'est comme fermer la porte derrière moi pour que personne n'entre chez moi.

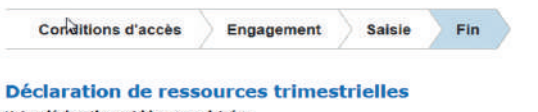

Les pièces justificatives attendues

Aucune pièce justificative supplémentaire n'est nécessaire.<br>Votre demande va être étudiée par votre Caf.

Votre déclaration est bien enregistrée.<br>Télécharger, enregistrer et imprimer votre déclaration.

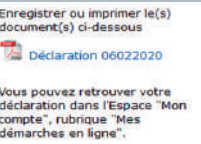

Vous allez recevoir un accusé de<br>réception de votre démarche en<br>ligne à votre adresse

 $\frac{1}{\sqrt{2}}$